# **EOM-104 Quick Installation Guide**

## **Moxa Embedded Ethernet Switch Module**

**Edition 4.0, February 2017**

#### **Technical Support Contact Information www.moxa.com/support**

#### Moxa Americas:

Toll-free: 1-888-669-2872 Tel: 1-714-528-6777 Fax: 1-714-528-6778

#### Moxa Europe:

Tel: +49-89-3 70 03 99-0 Fax: +49-89-3 70 03 99-99

#### Moxa India:

Tel: +91-80-4172-9088 Fax: +91-80-4132-1045 Moxa China (Shanghai office): Toll-free: 800-820-5036 Tel: +86-21-5258-9955 Fax: +86-21-5258-5505

#### Moxa Asia-Pacific:

Tel: +886-2-8919-1230 Fax: +886-2-8919-1231

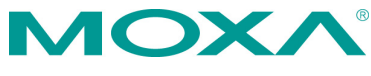

2017 Moxa Inc. All rights reserved.

**P/N: 1802001040013** \*1802001040013\*

## **Overview**

The EOM-104 Series Ethernet switch module provides an easy, cost-effective, and integrated solution for device manufacturers to embed an Ethernet switch module into an existing product for enhanced performance and reliability.

The module supports 10/100 Mbps Fast Ethernet, and comes with Turbo Ring's fast recovery time of under 20 ms built in. The EOM-104 Series also provides a rich set of peripherals (e.g., GPIO programming pins and DIP switches to enable Turbo Ring) and is an ideal solution for embedded Ethernet applications.

## **Package Checklist**

The EOM-104 Series Evaluation Kit package contains the following items:

- EOM-104 series module
- EOM-104 series evaluation board
- Universal power adaptor
- 2 power cords
- Null modem serial cable
- Cross-over Ethernet cable
- Accessories pack
- Quick installation guide (printed)
- Warranty card

*Note: Please notify your sales representative if any of the above items are missing or damaged.*

## **First-Time Installation and Configuration**

Before installing the EOM-104 Series, please check to make sure that all items in the Package Checklist are in the box.

## **Hardware Installation Procedure**

#### **Step 1: Plug the EOM-104 Series into the evaluation board.**

Plug the EOM-104 Series module into the sockets on the top of the evaluation board

#### **Step 2: Connect the power source to the evaluation board.**

Connect the 12 VDC power line to the evaluation board's power jack.

#### **Step 3: Connect the network cable to the evaluation board.**

Use the RJ45 Ethernet cable to connect the Ethernet port on the evaluation board to an Ethernet network for evaluation.

#### **Step 4: Set up the computer's IP address.**

In a Windows environment, the IP address can be changed in the TCP/IP Settings window. Select an IP address on the same subnet as the EOM-104 Series. Since the default IP address of the EOM-104 is 192.168.127.253, and the subnet mask is 255.255.255.0, you should set the IP address of the computer to 192.168.127.xxx.

#### **Step 5: Configure the EOM-104 Series.**

Please refer to EOM-104 Series User's Manual.

**Layout of the EOM-104 Series**

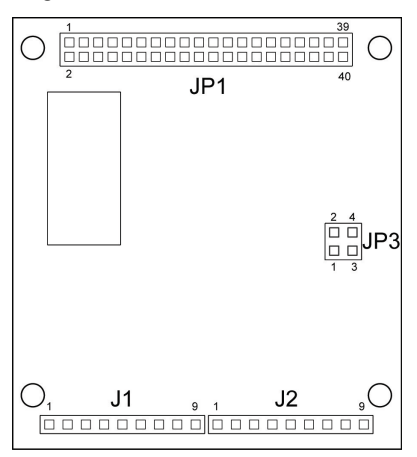

## **Pin Assignment**

### **JP1 (2x20 connector pin assignment)**

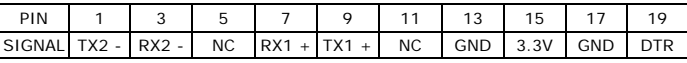

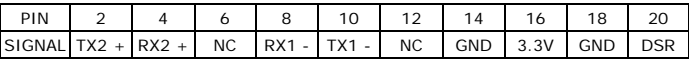

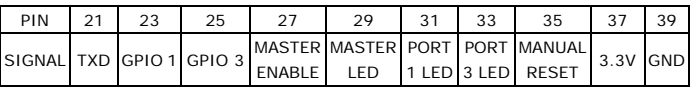

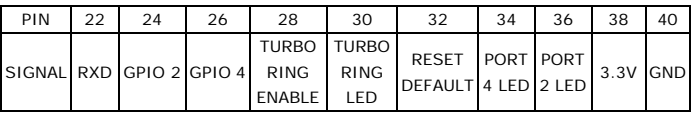

#### **J1 (1 x 9 connector pin assignment)**

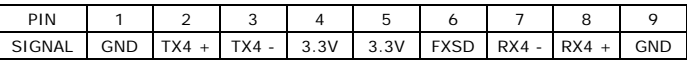

#### **J2 (1 x 9 connector pin assignment)**

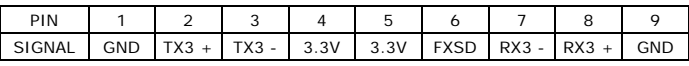

### **JP3 (2 x 2 connector pin assignment)**

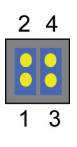

Jumpers 1 and 2 for Ring Master Enable

Jumpers 3 and 4 for Turbo Ring Enable

## **Layout of the Evaluation Board**

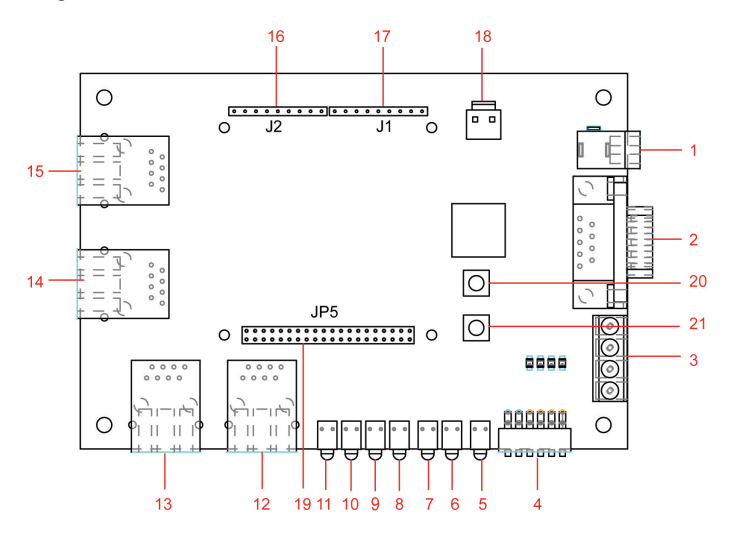

- 1. 12 VDC Power Jack
- 2. Console Port
- 3. GPIO
- 4. Turbo Ring DIP Switch
- 5. PWR LED
- 6. Turbo Ring LED
- 7. Ring Master LED
- 8. Port 1 LED
- 9. Port 2 LED
- 10. Port 3 LED
- 11. Port 4 LED
- 12. Port 1 10/100BaseT(X)
- 13. Port 2 10/100BaseT(X)
- 14. Port 3 10/100BaseT(X), or 100BaseFX (Turbo Ring Port 1)
- 15. Port 4 10/100 BaseT(X),or 100BaseFX (Turbo Ring Port 2)
- 16. J2 Connector (Connect to EOM-104 J1)
- 17. J1 Connector (Connect to EOM-104 J2)
- 18. 3.3VDC Power Connector
- 19. JP5 Connector (Connect to EOM-104 JP1)
- 20. Reset to Default Button
- 21. Manual Reset Button

# **Turbo Ring DIP Switch Setting**

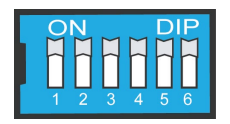

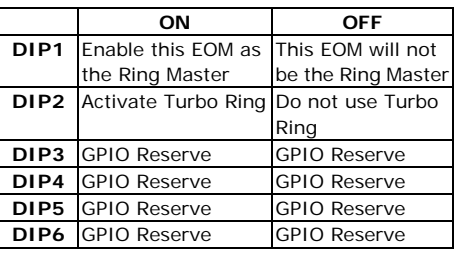

# **Specifications**

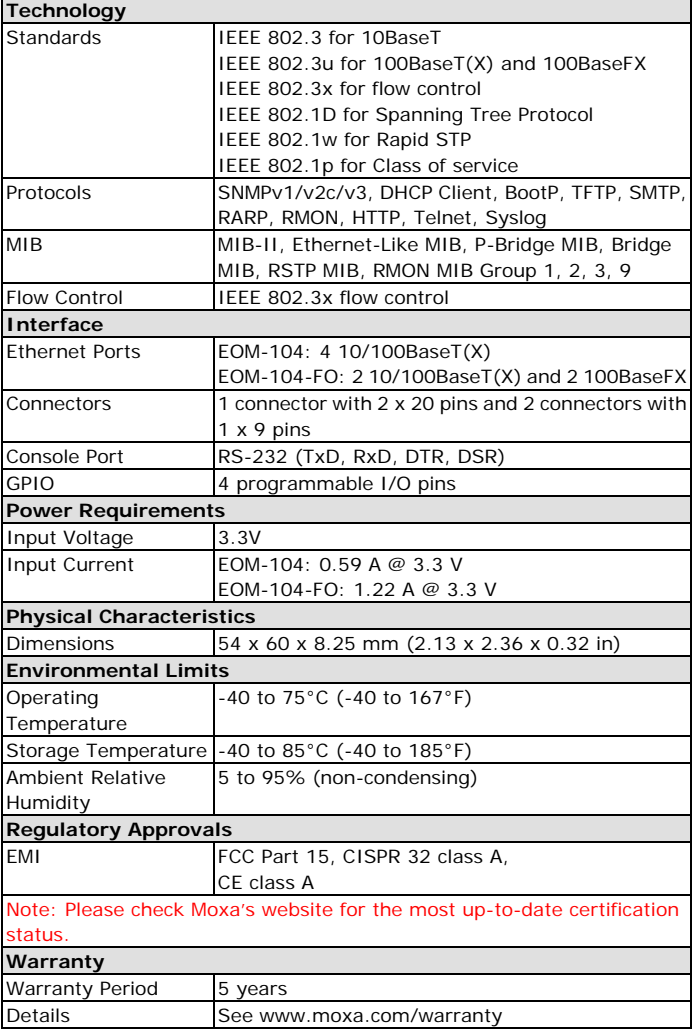